# Opdracht Gebruik van Cisco IOS "ip igmp\_group" en "ip igmp statisch" ľ

# Inhoud

Inleiding zich automatisch bij de IGMP-groep aansluiten Ontvanger is actief Opdracht IGMP-toetreding IGMP statische opdracht PIM DR Rol Veilig gebruik van de ip igmp-group opdracht Belangrijke opmerkingen over het gebruik van de opdracht

# Inleiding

Dit document beschrijft hoe de IP-mp-groep en ip statische-groepopdrachten binnen Cisco IOS<sup>®</sup> functioneren.

# zich automatisch bij de IGMP-groep aansluiten

Als de router het IP igmp aansluit bij-groep bevel op om het even welke interfaces, wordt de router zelf een ontvanger voor de multicast stream. Deze opdracht wordt gebruikt om multicast verkeer naar deze router te verplaatsen zonder een echte direct-aangesloten ontvanger of zonder een Protocol Independent Multicast (PIM) buurman stroomafwaarts die PIM om verzoeken voor de multicast flow stuurt. Maar omdat deze router zich bij de multicast-stream voegt, worden alle multicast-pakketten naar de CPU's gestraft. Daardoor kan een hoge CPU worden gecreëerd, of kan het voorkomen dat snelheidslimiters (indien aanwezig) of CoPP-bescherming (Control Plane Protection) worden getroffen.

Een beter alternatief dat u kunt gebruiken om de multicast stream voor deze router aan te trekken, is om de ip statisch-group interfaceopdracht te configureren. Met deze opdracht kan de router de multicast stream nog steeds aantrekken en naar buiten sturen op de interface, maar de router zelf wordt geen ontvanger voor de stream.

Zowel de ip igmp-group interface-opdracht en de ip igmp statisch-group opdracht de PIM om gezamenlijke verzoeken stroomopwaarts naar de bron of naar het Rendezvous Point (RP) te verzenden, maar dit gebeurt slechts als de router met deze opdracht de PIM Aangewezen Router (DR) op die interface is. Om te verzekeren dat de opdracht van kracht wordt en het multicast verkeer aantrekt, gebruik de opdracht op de router die DR voor dat bepaalde netwerk is. In plaats hiervan kunt u ook de router maken die de opdracht PIM DR gebruikt. Om dit te doen, moet u de ip pim dr-prioriteit opdracht op de interface configureren en ervoor zorgen dat de hoogste PIM DR prioriteit waarde van elke PIM router op dat netwerk heeft.

Hierna volgt een voorbeeld:

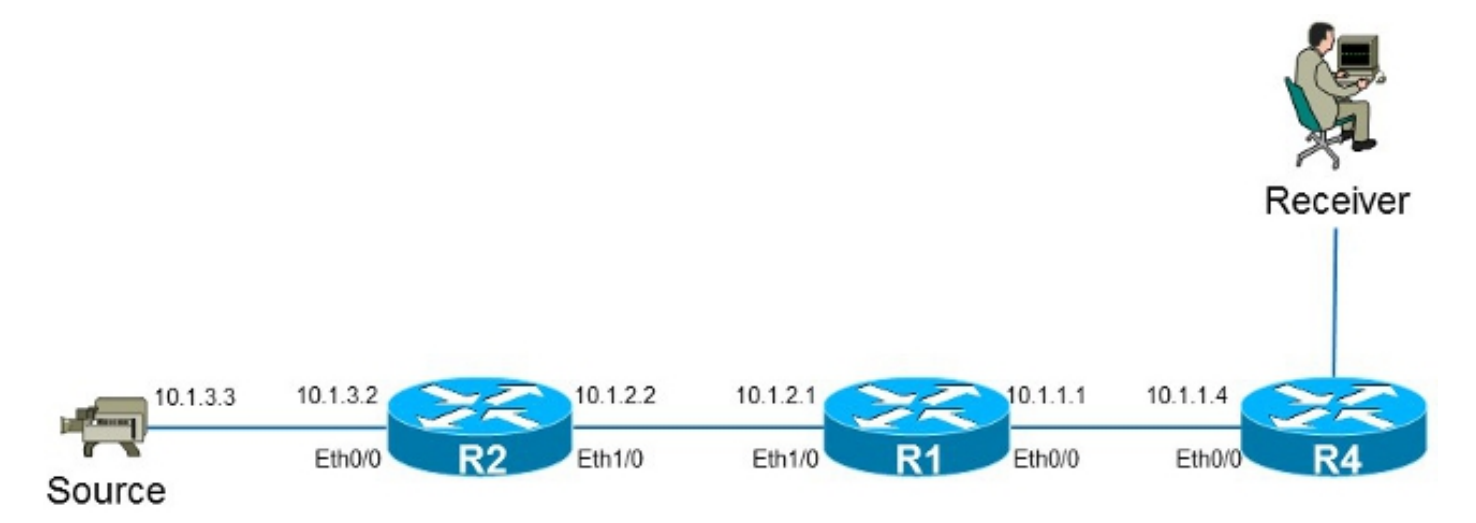

In dit voorbeeld is er een bron met IP-adres 10.1.3.3 en een ontvanger voor groep 232.1.1.1.

### Ontvanger is actief

Hier is de multicast die ingang op de router R1 door maakt:

```
R1#show ip mroute 232.1.1.1 10.1.3.3
IP Multicast Routing Table
Flags: D - Dense, S - Sparse, B - Bidir Group, s - SSM Group, C - Connected,
       L - Local, P - Pruned, R - RP-bit set, F - Register flag,
       T - SPT-bit set, J - Join SPT, M - MSDP created entry, E - Extranet,
      X - Proxy Join Timer Running, A - Candidate for MSDP Advertisement,
      U - URD, I - Received Source Specific Host Report,
       Z - Multicast Tunnel, z - MDT-data group sender,
      Y - Joined MDT-data group, y - Sending to MDT-data group,
      G - Received BGP C-Mroute, g - Sent BGP C-Mroute,
       Q - Received BGP S-A Route, q - Sent BGP S-A Route,
       V - RD & Vector, v - Vector
Outgoing interface flags: H - Hardware switched, A - Assert winner
Timers: Uptime/Expires
Interface state: Interface, Next-Hop or VCD, State/Mode
(10.1.3.3, 232.1.1.1), 01:54:48/00:02:54, flags: sT
Incoming interface: Ethernet1/0, RPF nbr 10.1.2.2
Outgoing interface list:
  Ethernet0/0, Forward/Sparse-Dense, 01:54:48/00:02:54
Zoals in de uitvoer wordt getoond, is de interface Ethernet0/0 in de Uitgaande Interface List (OIL),
```
en het multicast (10.1.3.3, 232.1.1.1) Ethernet-verkeer wordt naar de interface0/0 verzonden.

Dit kan ook worden waargenomen in de MFIB-ingang (Multicast Forwarding Information Base):

R1#**show ip mfib 232.1.1.1 10.1.3.3** Entry Flags: C - Directly Connected, S - Signal, IA - Inherit A flag, ET - Data Rate Exceeds Threshold, K - Keepalive DDE - Data Driven Event, HW - Hardware Installed

```
I/O Item Flags: IC - Internal Copy, NP - Not platform switched,
               NS - Negate Signalling, SP - Signal Present,
              A - Accept, F - Forward, RA - MRIB Accept, RF - MRIB Forward,
              MA - MFIB Accept
Forwarding Counts: Pkt Count/Pkts per second/Avg Pkt Size/Kbits per second
Other counts: Total/RPF failed/Other drops
I/O Item Counts: FS Pkt Count/PS Pkt Count
Default
(10.1.3.3,232.1.1.1) Flags:
   SW Forwarding: 0/0/0/0, Other: 0/0/0
   Ethernet1/0 Flags: A
  Ethernet0/0 Flags: F NS
    Pkts: 0/0
```
### Opdracht IGMP-toetreding

Als de router R1 geen PIM Samenvoegen verzoek om de multicast stroom van de router R4 (om wat voor reden dan ook) ontvangt, stroomt de multicast stream niet. Een mogelijke oorzaak is dat PIM niet toegestaan is om een burcht tussen de routers R1 en R4 te vormen omdat de routers tot een ander administratief domein behoren. Een oplossing is om het verkeer van de router R1 naar de router R4 op een statische manier door te sturen.

De **ip igmp** commando-groep wordt gebruikt op interface Ethernet0/0 op de router R1. Hiermee kan de router R1 een PIM Samenvoegen-verzoek upstream (naar de bron of RP) verzenden en de multicast stream aantrekken (10.1.3.3, 232.1.1). Dit verkeer wordt dan verzonden naar de interface Ethernet0/0, aangezien deze interface in de OIL is. Het verkeer wordt echter ook naar de CPU geleid.

```
R1#show running-config interface Ethernet 0/0
!
interface Ethernet0/0
ip address 10.1.1.1 255.255.255.0
ip pim sparse-dense-mode
 ip igmp join-group 232.1.1.1 source 10.1.3.3
end
R1#show ip mroute 232.1.1.1 10.1.3.3
IP Multicast Routing Table
Flags: D - Dense, S - Sparse, B - Bidir Group, s - SSM Group, C - Connected,
      L - Local, P - Pruned, R - RP-bit set, F - Register flag,
      T - SPT-bit set, J - Join SPT, M - MSDP created entry, E - Extranet,
      X - Proxy Join Timer Running, A - Candidate for MSDP Advertisement,
      U - URD, I - Received Source Specific Host Report,
      Z - Multicast Tunnel, z - MDT-data group sender,
       Y - Joined MDT-data group, y - Sending to MDT-data group,
      G - Received BGP C-Mroute, g - Sent BGP C-Mroute,
       Q - Received BGP S-A Route, q - Sent BGP S-A Route,
      V - RD & Vector, v - Vector
Outgoing interface flags: H - Hardware switched, A - Assert winner
Timers: Uptime/Expires
Interface state: Interface, Next-Hop or VCD, State/Mode
(10.1.3.3, 232.1.1.1), 00:09:30/00:02:19, flags: sLTI
Incoming interface: Ethernet1/0, RPF nbr 10.1.2.2
Outgoing interface list:
```
 **Ethernet0/0, Forward/Sparse-Dense, 00:00:40/00:02:19** De L-vlag betekent dat het multicast verkeer wordt gestraft. De interface Ethernet0/0 is in de OLIE, zodat het verkeer wordt gepunteerd op de CPU en naar de interface Ethernet0/0 wordt

doorgestuurd.

De MFIB-ingang toont de markering *Interne kopie* (IC). Dit betekent dat de pakketten voor deze stroom naar de CPU worden gestraft.

```
R1#show ip mfib 232.1.1.1 10.1.3.3
Entry Flags: C - Directly Connected, S - Signal, IA - Inherit A flag,
               ET - Data Rate Exceeds Threshold, K - Keepalive
               DDE - Data Driven Event, HW - Hardware Installed
I/O Item Flags: IC - Internal Copy, NP - Not platform switched,
              NS - Negate Signalling, SP - Signal Present,
               A - Accept, F - Forward, RA - MRIB Accept, RF - MRIB Forward,
              MA - MFIB Accept
Forwarding Counts: Pkt Count/Pkts per second/Avg Pkt Size/Kbits per second
Other counts: Total/RPF failed/Other drops
I/O Item Counts: FS Pkt Count/PS Pkt Count
Default
(10.1.3.3,232.1.1.1) Flags:
   SW Forwarding: 0/0/0/0, Other: 0/0/0
  Ethernet1/0 Flags: A
  Ethernet0/0 Flags: F IC NS
     Pkts: 0/0
```
Omdat al het verkeer voor deze multicast stream wordt gestraft, kan het ongewenste bijwerkingen veroorzaken, zoals eerder beschreven.

Waarschuwing: Gebruik de opdracht van de ip igmp om mee te doen in de groep niet tenzij deze in een testomgeving wordt gebruikt.

### IGMP statische opdracht

Het commando van ip statische-group wordt gebruikt als oplossing om het verkeer van de router R1 naar de router R4 op een statische manier door te sturen. In dit scenario stuurt de router R1 een PIM Samenvoegen verzoek stroomopwaarts (naar de bron of RP) en trekt de multicast stream aan (10.1.3.3, 232.1.1.1). Dit verkeer wordt dan verzonden naar de interface Ethernet0/0, aangezien deze interface in de OIL is, maar het verkeer niet op de CPU wordt gestraft.

```
R1#show running-config interface Ethernet 0/0
!
interface Ethernet0/0
ip address 10.1.1.1 255.255.255.0
ip pim sparse-dense-mode
 ip igmp static-group 232.1.1.1 source 10.1.3.3
end
R1#show ip mroute 232.1.1.1 10.1.3.3 
IP Multicast Routing Table
Flags: D - Dense, S - Sparse, B - Bidir Group, s - SSM Group, C - Connected,
       L - Local, P - Pruned, R - RP-bit set, F - Register flag,
       T - SPT-bit set, J - Join SPT, M - MSDP created entry, E - Extranet,
       X - Proxy Join Timer Running, A - Candidate for MSDP Advertisement,
       U - URD, I - Received Source Specific Host Report,
       Z - Multicast Tunnel, z - MDT-data group sender,
       Y - Joined MDT-data group, y - Sending to MDT-data group,
       G - Received BGP C-Mroute, g - Sent BGP C-Mroute,
```
 Q - Received BGP S-A Route, q - Sent BGP S-A Route, V - RD & Vector, v - Vector Outgoing interface flags: H - Hardware switched, A - Assert winner Timers: Uptime/Expires Interface state: Interface, Next-Hop or VCD, State/Mode (10.1.3.3, 232.1.1.1), 00:07:41/stopped, flags: sTI Incoming interface: Ethernet1/0, RPF nbr 10.1.2.2 Outgoing interface list: **Ethernet0/0, Forward/Sparse-Dense, 00:05:06/00:00:53** De L-vlag verschijnt niet langer. Het verkeer wordt niet op deze router gepunteerd, maar het wordt naar de interfaces in de OLIE doorgestuurd.

Evenzo toont de MFB - ingang de IC - vlag niet:

```
R1#show ip mfib 232.1.1.1 10.1.3.3
Entry Flags: C - Directly Connected, S - Signal, IA - Inherit A flag,
               ET - Data Rate Exceeds Threshold, K - Keepalive
              DDE - Data Driven Event, HW - Hardware Installed
I/O Item Flags: IC - Internal Copy, NP - Not platform switched,
              NS - Negate Signalling, SP - Signal Present,
               A - Accept, F - Forward, RA - MRIB Accept, RF - MRIB Forward,
              MA - MFIB Accept
Forwarding Counts: Pkt Count/Pkts per second/Avg Pkt Size/Kbits per second
Other counts: Total/RPF failed/Other drops
I/O Item Counts: FS Pkt Count/PS Pkt Count
Default
(10.1.3.3,232.1.1.1) Flags:
   SW Forwarding: 0/0/0/0, Other: 0/0/0
   Ethernet1/0 Flags: A
  Ethernet0/0 Flags: F NS
    Pkts: 0/0
```
### PIM DR Rol

Noch de ip statisch-group opdracht noch het ip igmp aansluit-groepsopdracht wordt van kracht als de router R1 niet PIM DR voor de interface Ethernet0/0 is.

Hierna volgt een voorbeeld:

```
R1#show running-config interface Ethernet 0/0
!
interface Ethernet0/0
ip address 10.1.1.1 255.255.255.0
ip pim sparse-dense-mode
ip igmp static-group 232.1.1.1 source 10.1.3.3
end
```
Opmerking: Met deze opdracht kan een bron worden gespecificeerd (PIM SSM) of kan er geen bron worden gespecificeerd (PIM Sparse Mode/PIM BiDIR modus).

```
R1#show ip mroute 232.1.1.1 10.1.3.3 
IP Multicast Routing Table
Flags: D - Dense, S - Sparse, B - Bidir Group, s - SSM Group, C - Connected,
      L - Local, P - Pruned, R - RP-bit set, F - Register flag,
      T - SPT-bit set, J - Join SPT, M - MSDP created entry, E - Extranet,
```
 X - Proxy Join Timer Running, A - Candidate for MSDP Advertisement, U - URD, I - Received Source Specific Host Report, Z - Multicast Tunnel, z - MDT-data group sender, Y - Joined MDT-data group, y - Sending to MDT-data group, G - Received BGP C-Mroute, g - Sent BGP C-Mroute, Q - Received BGP S-A Route, q - Sent BGP S-A Route, V - RD & Vector, v - Vector Outgoing interface flags: H - Hardware switched, A - Assert winner Timers: Uptime/Expires Interface state: Interface, Next-Hop or VCD, State/Mode (10.1.3.3, 232.1.1.1), 00:00:30/00:02:29, flags: sPT

 **Outgoing interface list: Null** De interface Ethernet0/0 is niet in de OIL. Dit komt doordat de router R1 niet de PIM DR op de link met het ip igmp statisch-group opdracht is:

#### R1#**show ip pim interface ethernet 0/0**

Incoming interface: Ethernet1/0, RPF nbr 10.1.2.2

Address Interface Ver/ Nbr Query DR DR Mode Count Intvl Prior 10.1.1.1 Ethernet0/0 v2/SD 1 30 1 10.1.1.4

De router R1 stuurt ook geen PIM Samenvoegen verzoek stroomopwaarts niet. Dit is duidelijk op de router R2, omdat de multicast ingang ontbreekt:

#### R2#**show ip mroute 232.1.1.1 10.1.3.3**

Group 232.1.1.1 not found

Hier is de output die kan worden waargenomen zodra de router R1 PIM DR op de interface Ethernet0/0 is:

#### R1#**show ip pim interface ethernet 0/0**

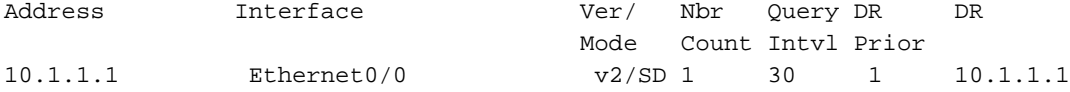

#### R1#**show ip mroute 232.1.1.1 10.1.3.3**

IP Multicast Routing Table Flags: D - Dense, S - Sparse, B - Bidir Group, s - SSM Group, C - Connected, L - Local, P - Pruned, R - RP-bit set, F - Register flag, T - SPT-bit set, J - Join SPT, M - MSDP created entry, E - Extranet, X - Proxy Join Timer Running, A - Candidate for MSDP Advertisement, U - URD, I - Received Source Specific Host Report, Z - Multicast Tunnel, z - MDT-data group sender, Y - Joined MDT-data group, y - Sending to MDT-data group, G - Received BGP C-Mroute, g - Sent BGP C-Mroute, Q - Received BGP S-A Route, q - Sent BGP S-A Route, V - RD & Vector, v - Vector Outgoing interface flags: H - Hardware switched, A - Assert winner Timers: Uptime/Expires Interface state: Interface, Next-Hop or VCD, State/Mode (10.1.3.3, 232.1.1.1), 00:02:39/00:02:55, flags: sTI Incoming interface: Ethernet1/0, RPF nbr 10.1.2.2 Outgoing interface list:

**Ethernet0/0, Forward/Sparse-Dense, 00:00:04/00:02:55**

# Veilig gebruik van de ip igmp-group opdracht

Om problemen op te lossen, zou u een test met multicast willen uitvoeren, zelfs buiten het laboratorium. Zorg er in dat geval voor dat u de ip igmp-groepsopdracht op een veilige manier gebruikt. De reden dat u de ip igmp commando zou moeten gebruiken over de ip igmp statischgroup opdracht is omdat de multicast pakketten worden gepunteerd. Als u een ping met een multicast bestemming uitvoert, is de router met het bevel een ontvanger voor de multicast stroom en kan op het pingelen antwoorden.

Hierna volgt een voorbeeld:

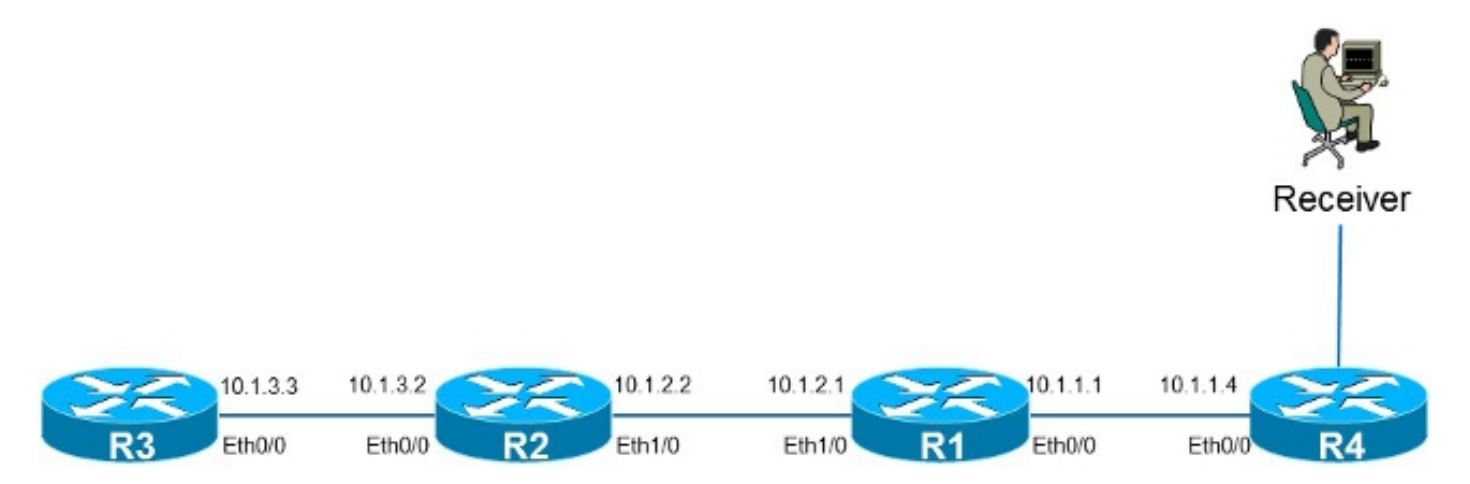

De bron 10.1.3.3 is een IP-adres op de router R3. Als u de opdracht op de Ethernet0/0-interface op de router R1 en ping van de router R3 plaatst, kan de router R1 op het ping antwoorden. Als dusdanig kunt u testen uitvoeren alsof er een direct-verbonden ontvanger op de router R1 was. Het ip igmp-groep opdracht wordt geplaatst op de Ethernet0/0 interface op de router R1, en de bron wordt gespecificeerd om te verzekeren dat de router R1 alleen verkeer van die bron punts (en erop reageert).

```
R1#show running-config interface Ethernet 0/0
!
interface Ethernet0/0
ip address 10.1.1.1 255.255.255.0
ip pim sparse-dense-mode
ip igmp join-group 232.1.1.1 source 10.1.3.3
end
R3#ping 232.1.1.1 source 10.1.3.3
Type escape sequence to abort.
Sending 1, 100-byte ICMP Echos to 232.1.1.1, timeout is 2 seconds:
Packet sent with a source address of 10.1.3.3
Reply to request 0 from 10.1.1.1, 2 ms
```
R3#

Het debug ip bevel op de router R1 geeft aan dat het pingelen gearriveerd is en dat de router R1 een antwoord stuurt:

```
R1#debug ip icmp
ICMP packet debugging is on
R1#
```
\*Oct 30 11:35:41.133: ICMP: echo reply sent, src 10.1.1.1, dst 10.1.3.3,

## Belangrijke opmerkingen over het gebruik van de opdracht

De beste praktijk is om de ip igmp-groepsopdracht niet te gebruiken tenzij dit voor testdoeleinden in het laboratorium of een tijdelijke test op een levend netwerk is. Verwijder de opdracht nadat alle tests zijn voltooid. Als het multicast verkeer alleen statisch moet worden doorgestuurd, gebruikt u in plaats daarvan de opdracht statisch-groepgericht op de ip igmp.